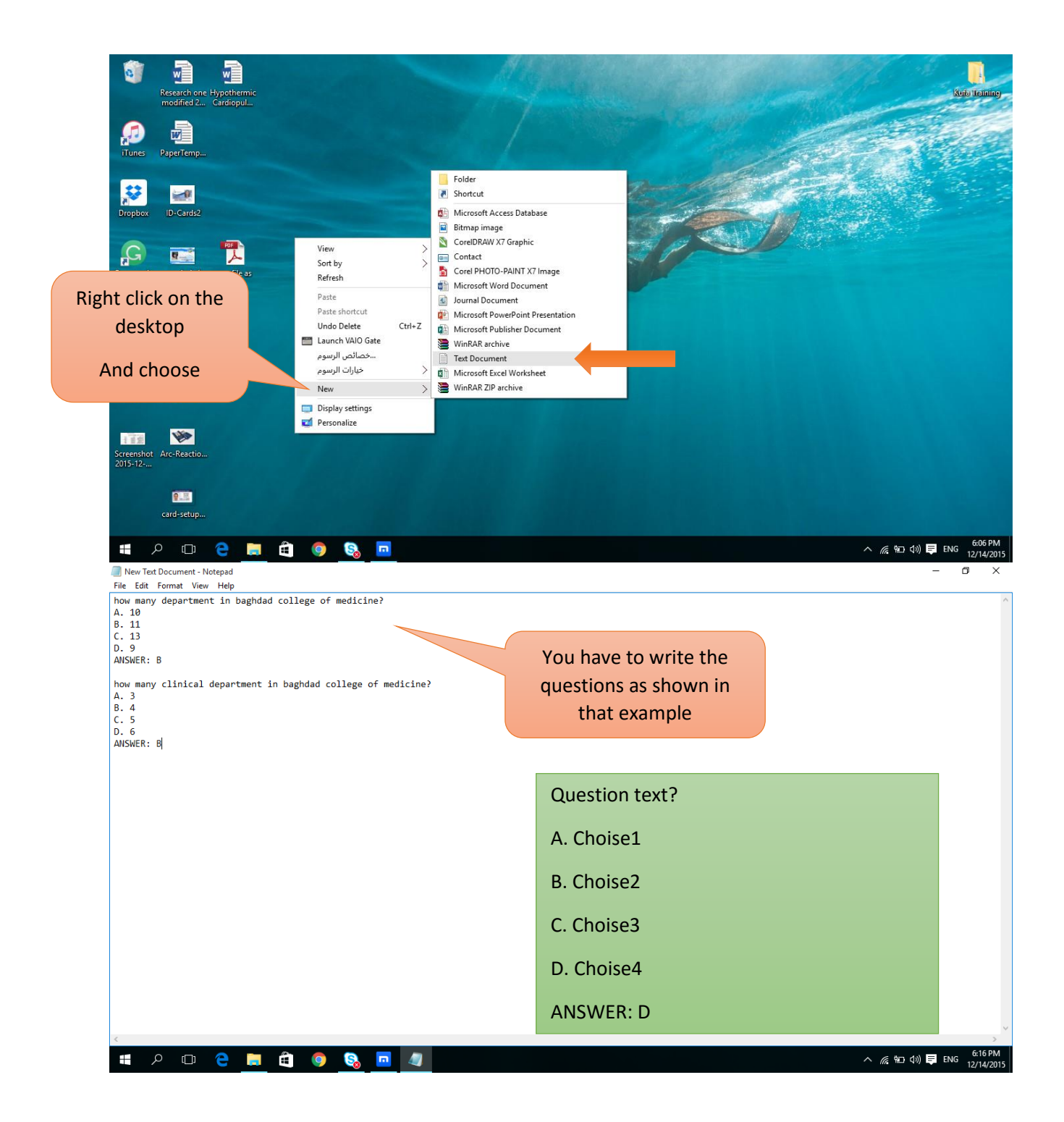

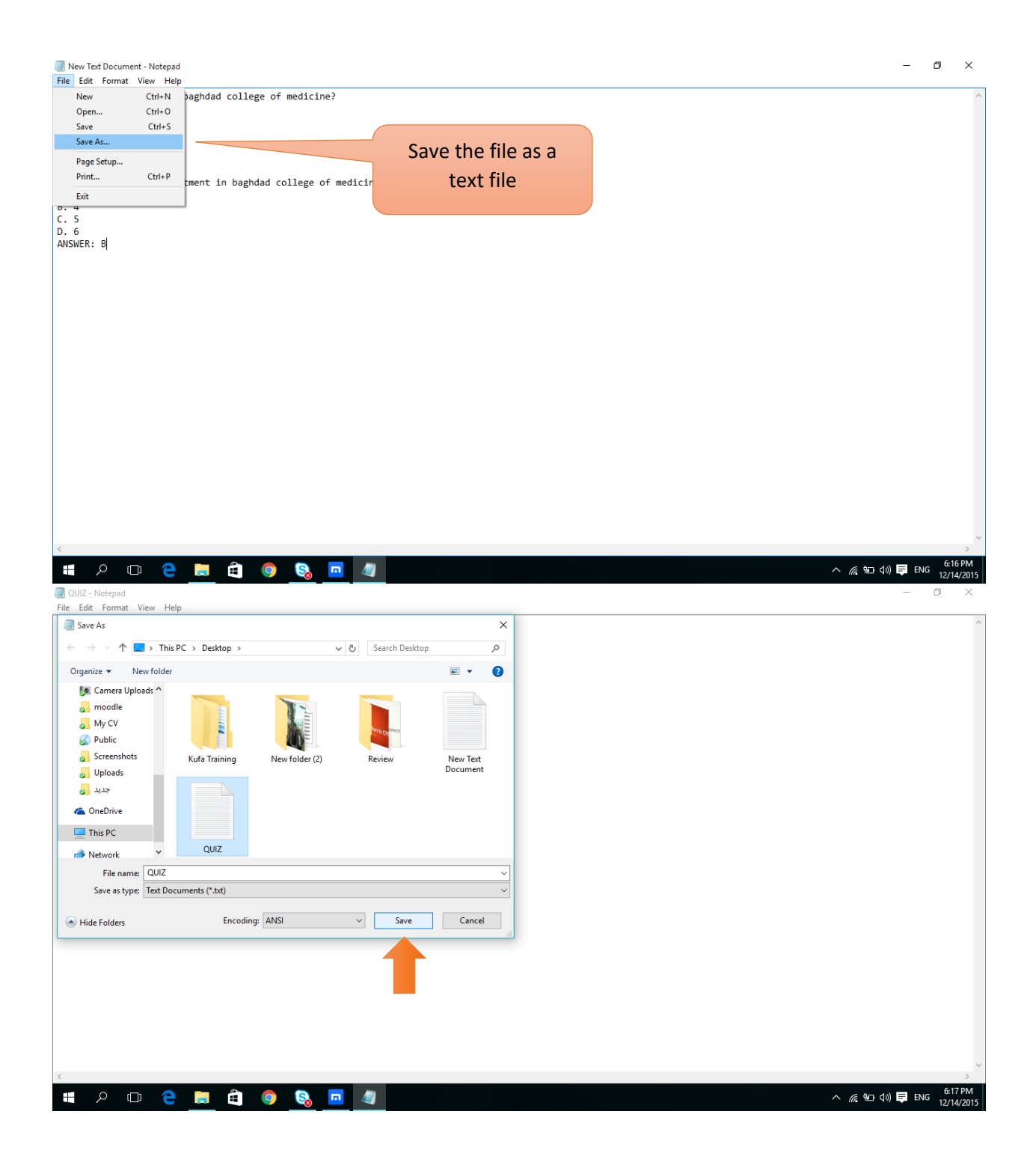

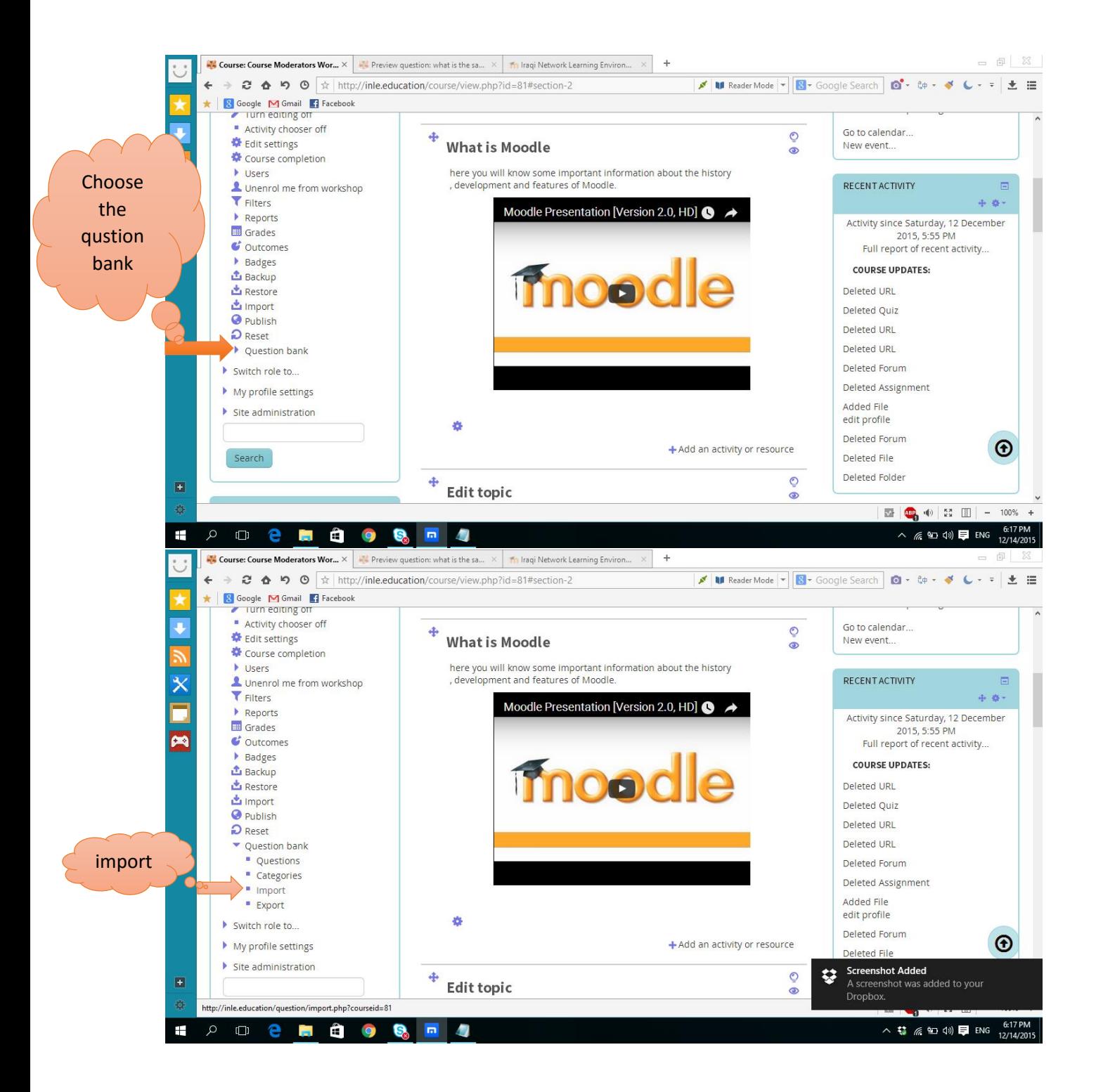

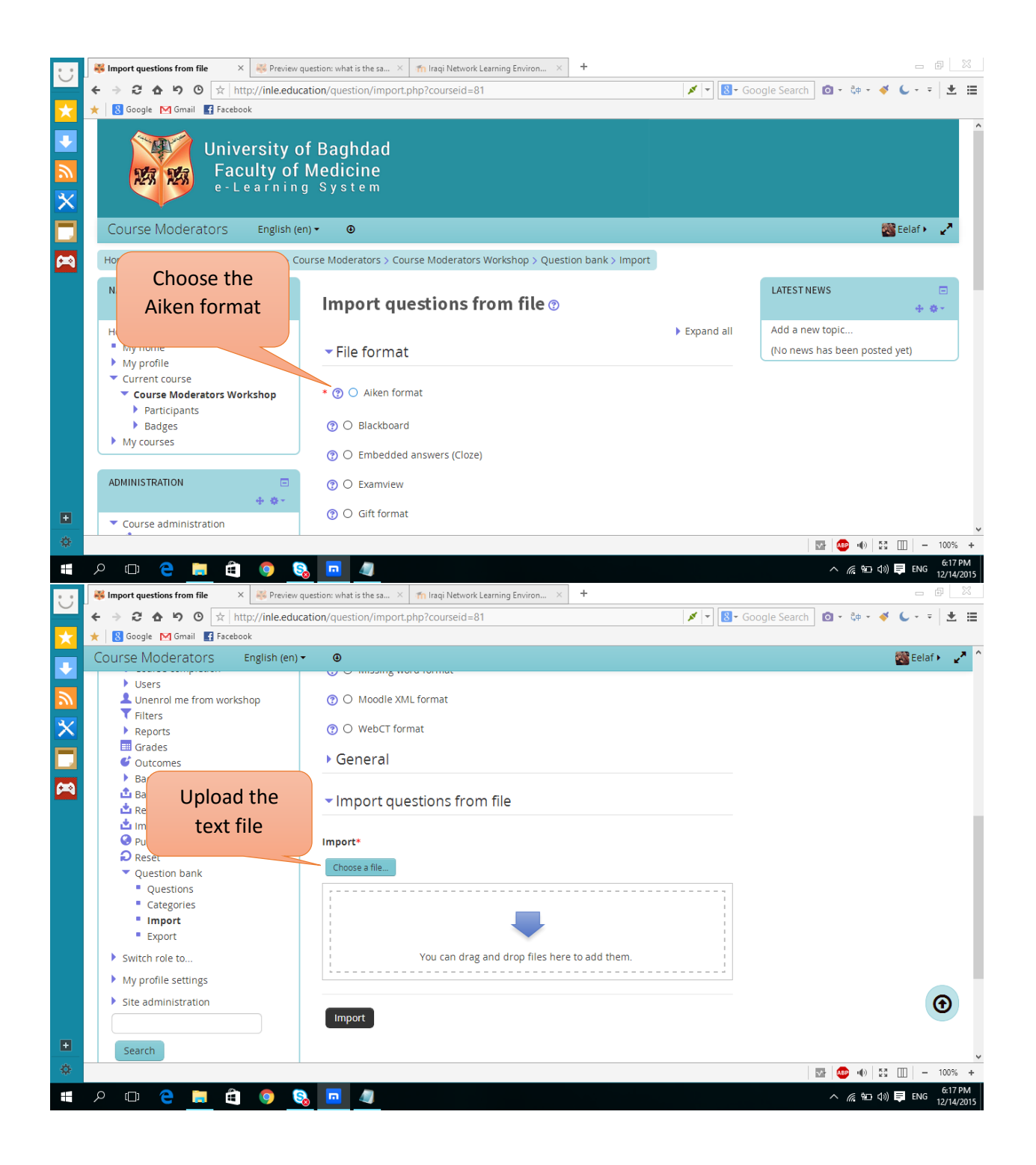

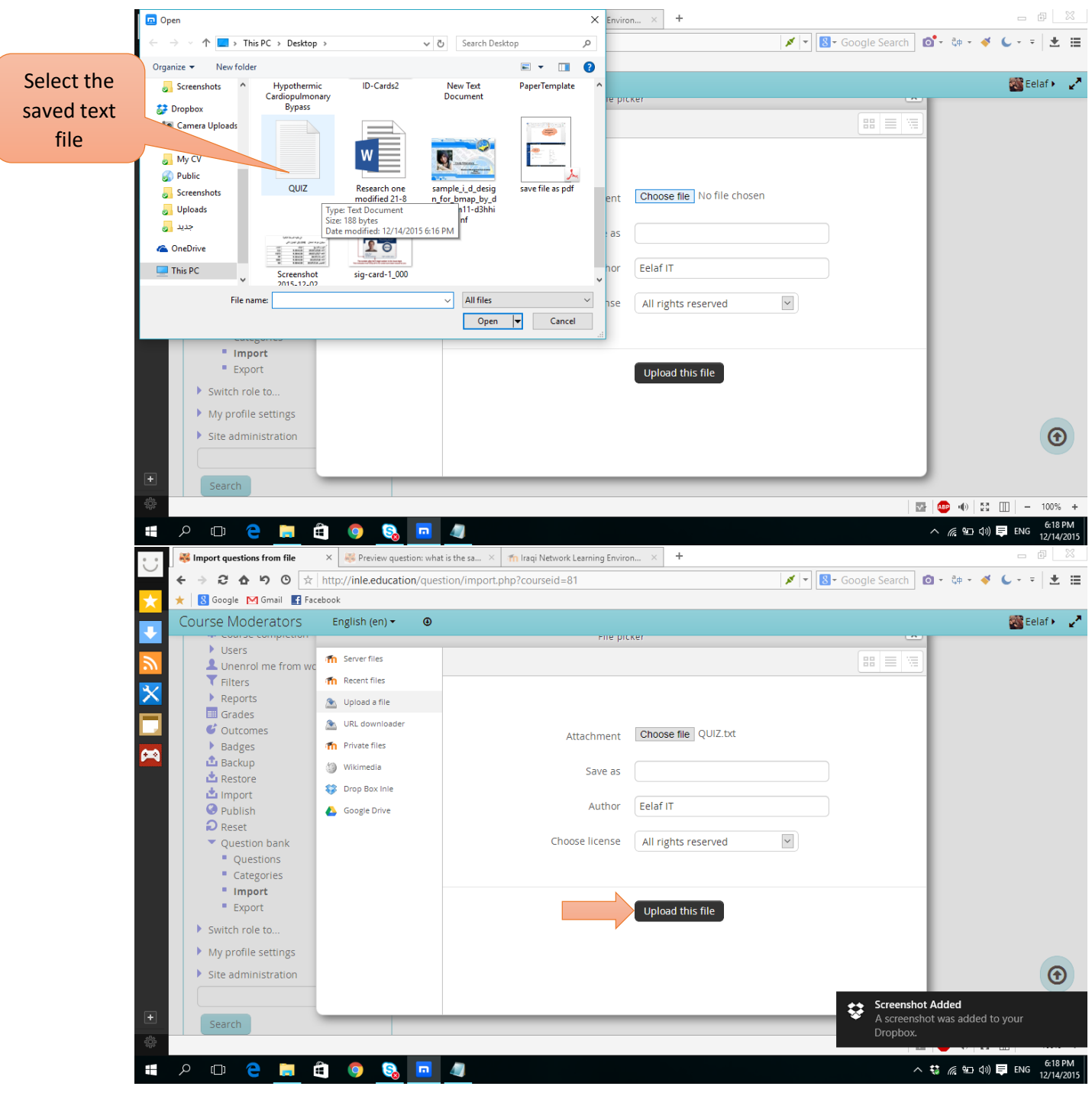

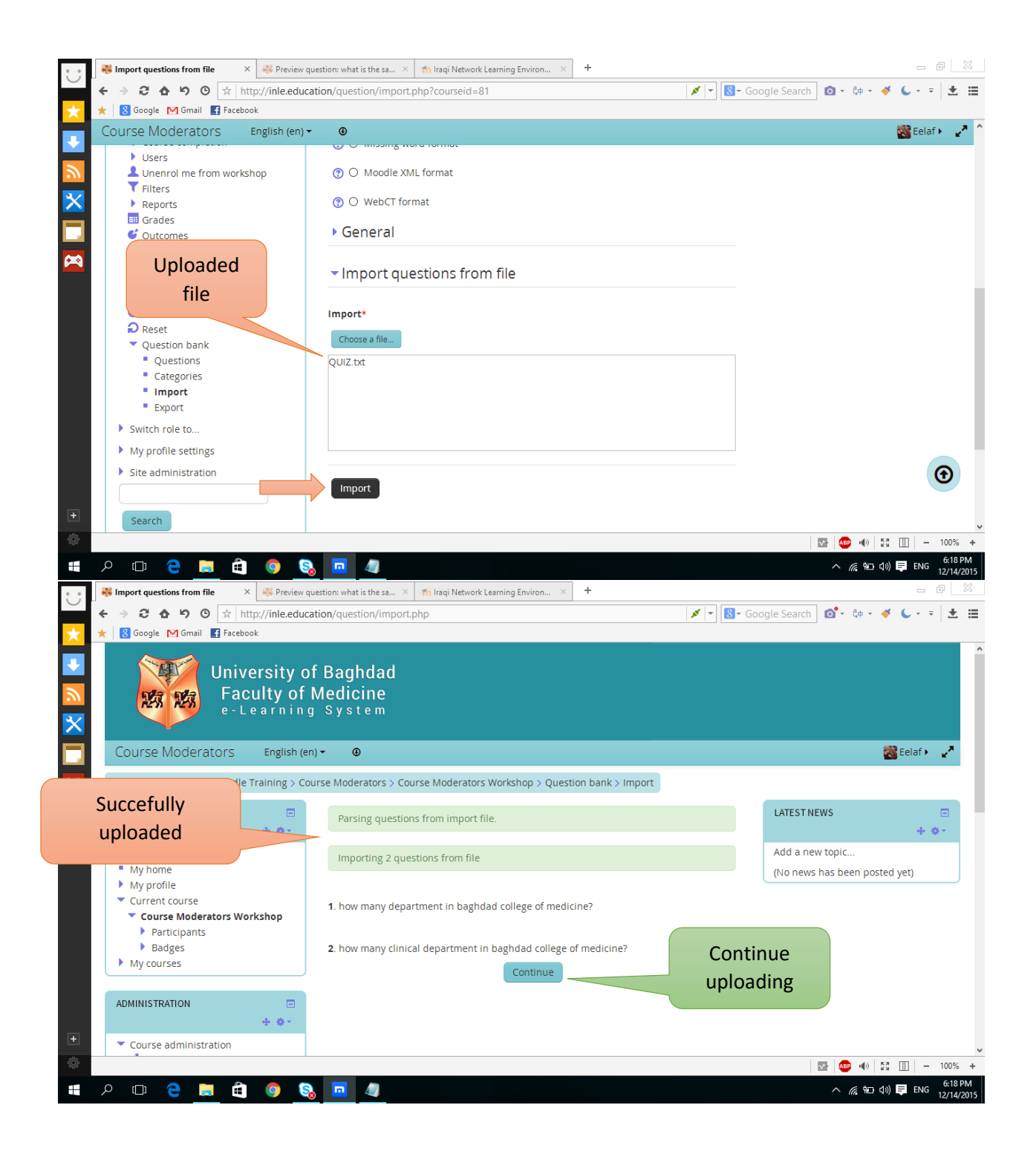

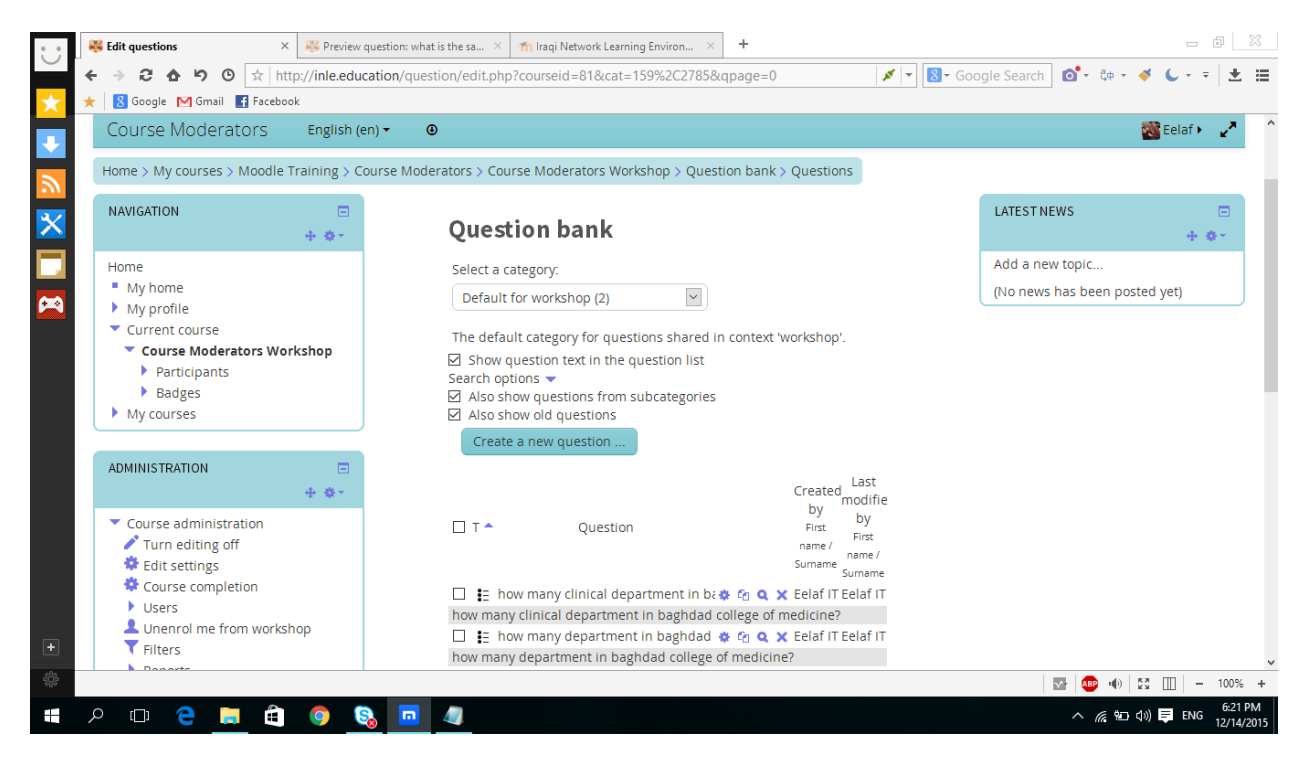

How to add a quiz?

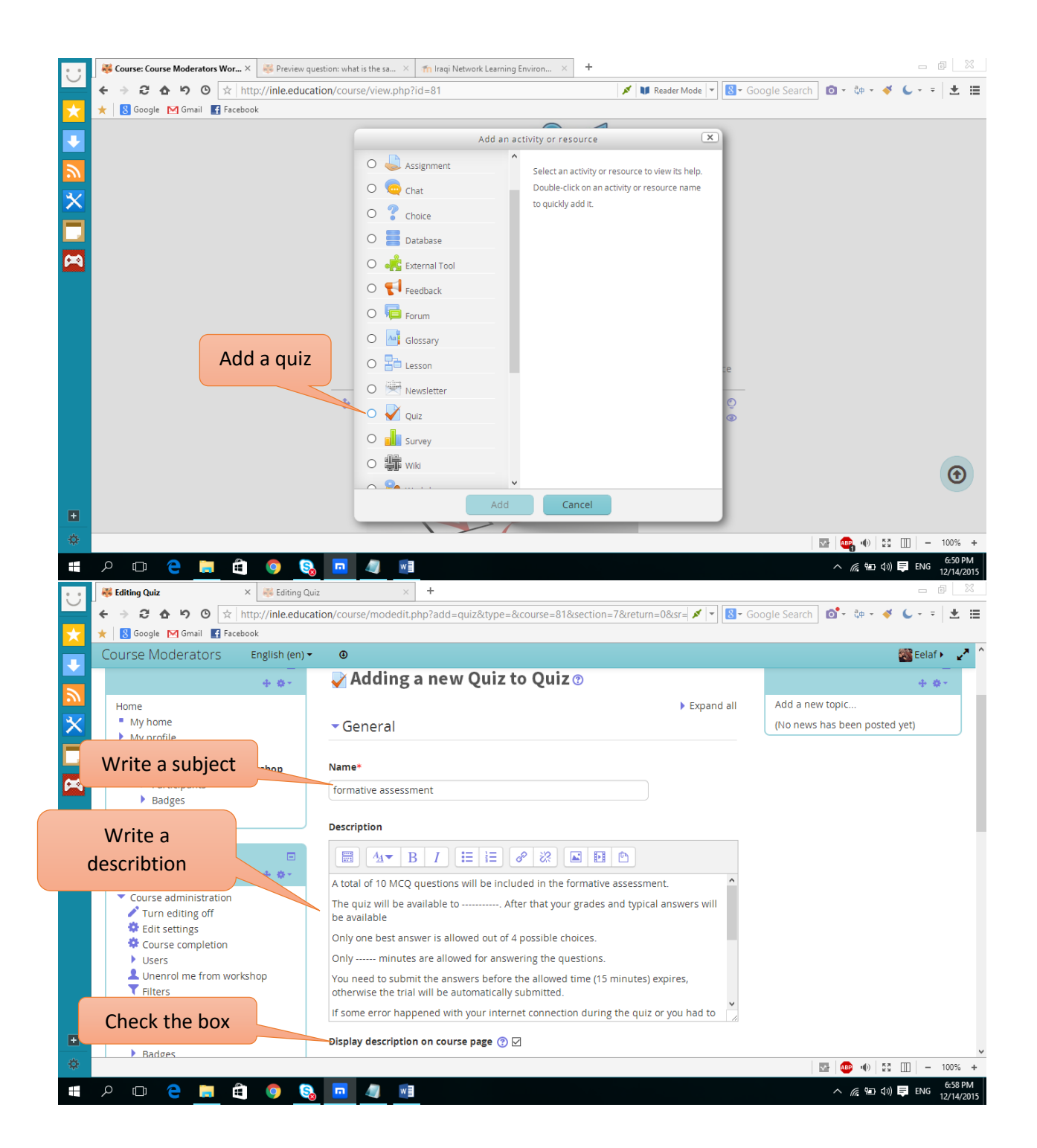

## **Description text:**

A total of 10 MCQ questions will be included in the formative assessment.

The quiz will be available to Monday 7:00 pm. After that your grades and typical answers will be available

Only one best answer is allowed out of 4 possible choices.

Only 15 minutes are allowed for answering the questions.

You need to submit the answers before the allowed time (15 minutes) expires, otherwise the trial will be automatically submitted.

If some error happened with your internet connection during the quiz or you had to leave the quiz session for an emergency situation, please close the internet surfing program (explorer, firefox, googlechrome ......etc) or simply sign out of your INLE session. The current quiz trial will not be submitted (ungraded) and you have only one other quiz session to try. Make sure to complete the second trial without interruptions this time.

In case you tried a second attempt after a successful one, the first attempt grade is used.

Your participation in the quiz will be counted in the Nutrition Module grade, but the exact quiz grade will not be counted, so use this opportunity wisely to test your exam preparation based on your

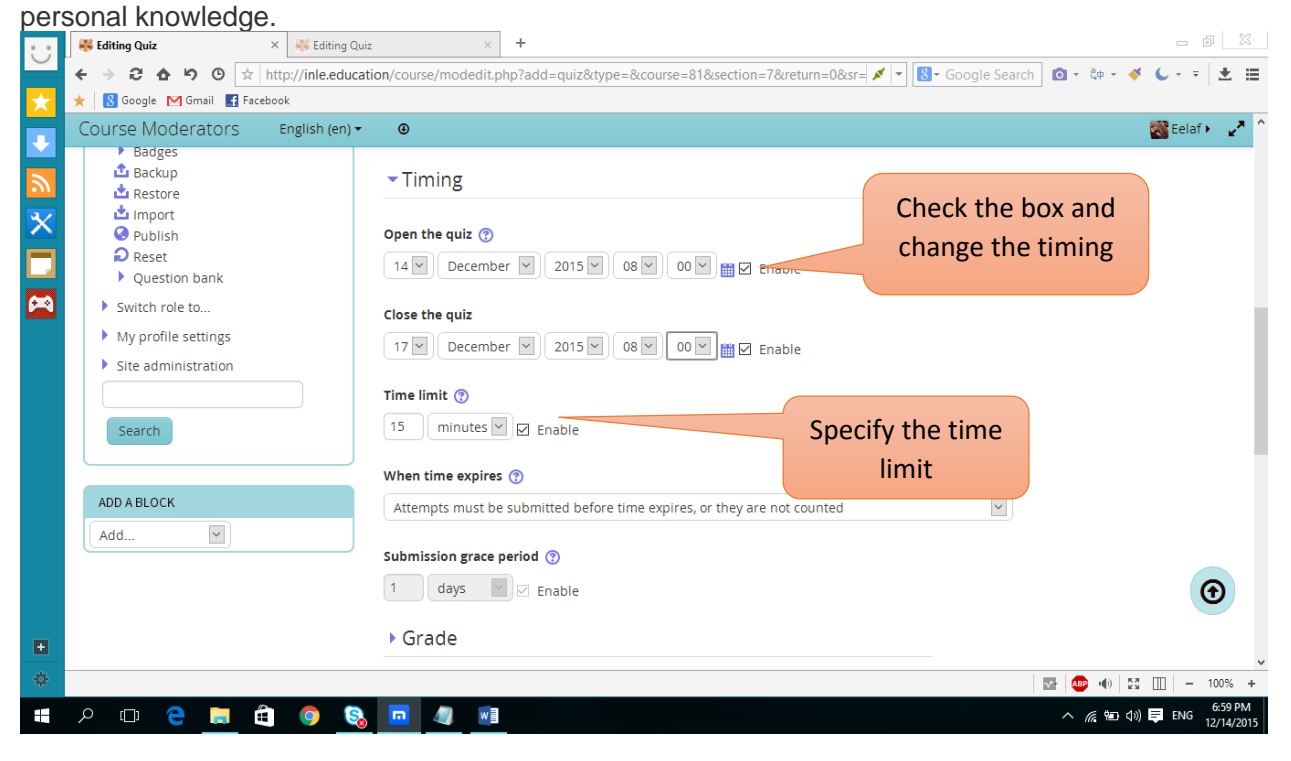

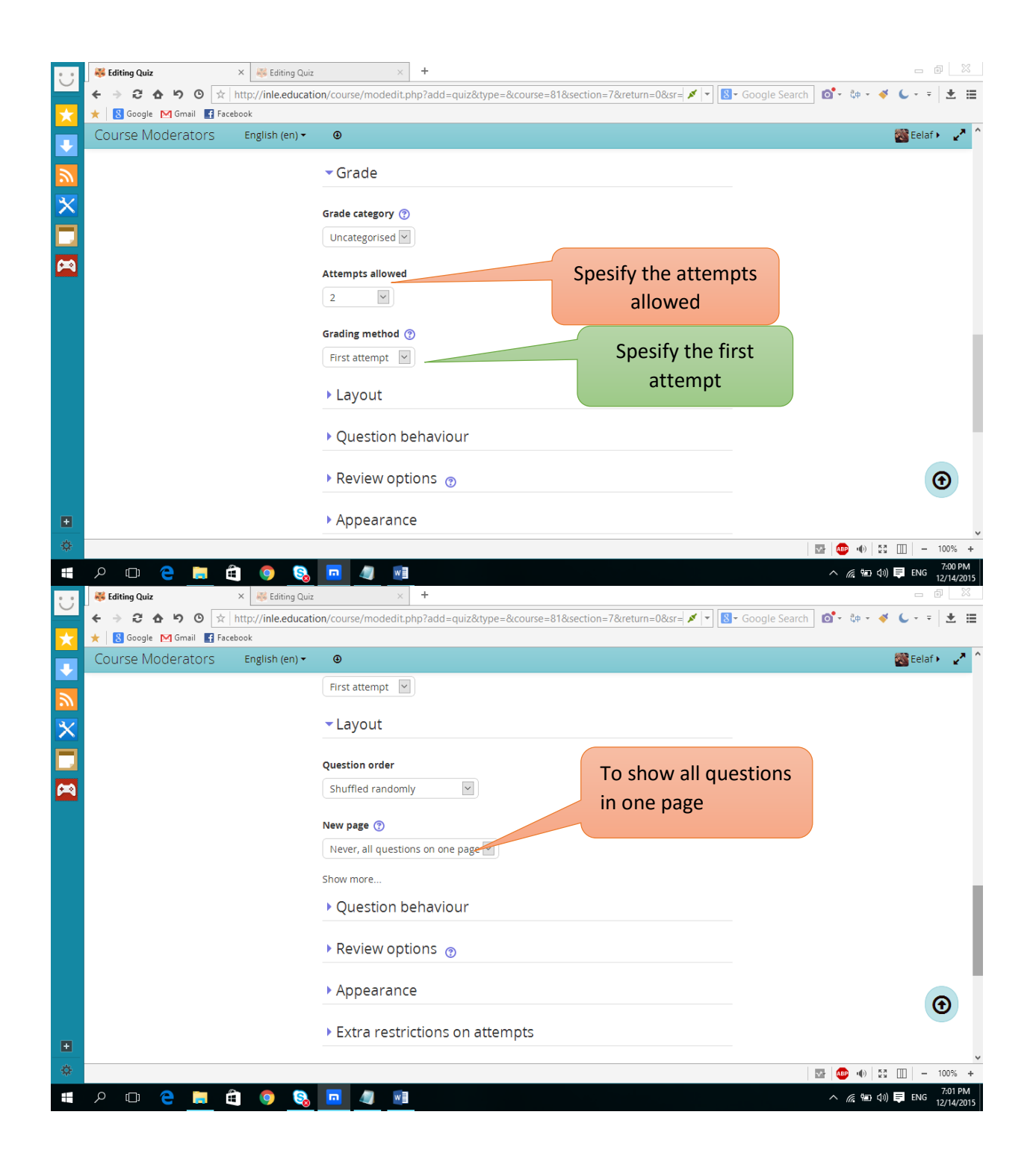

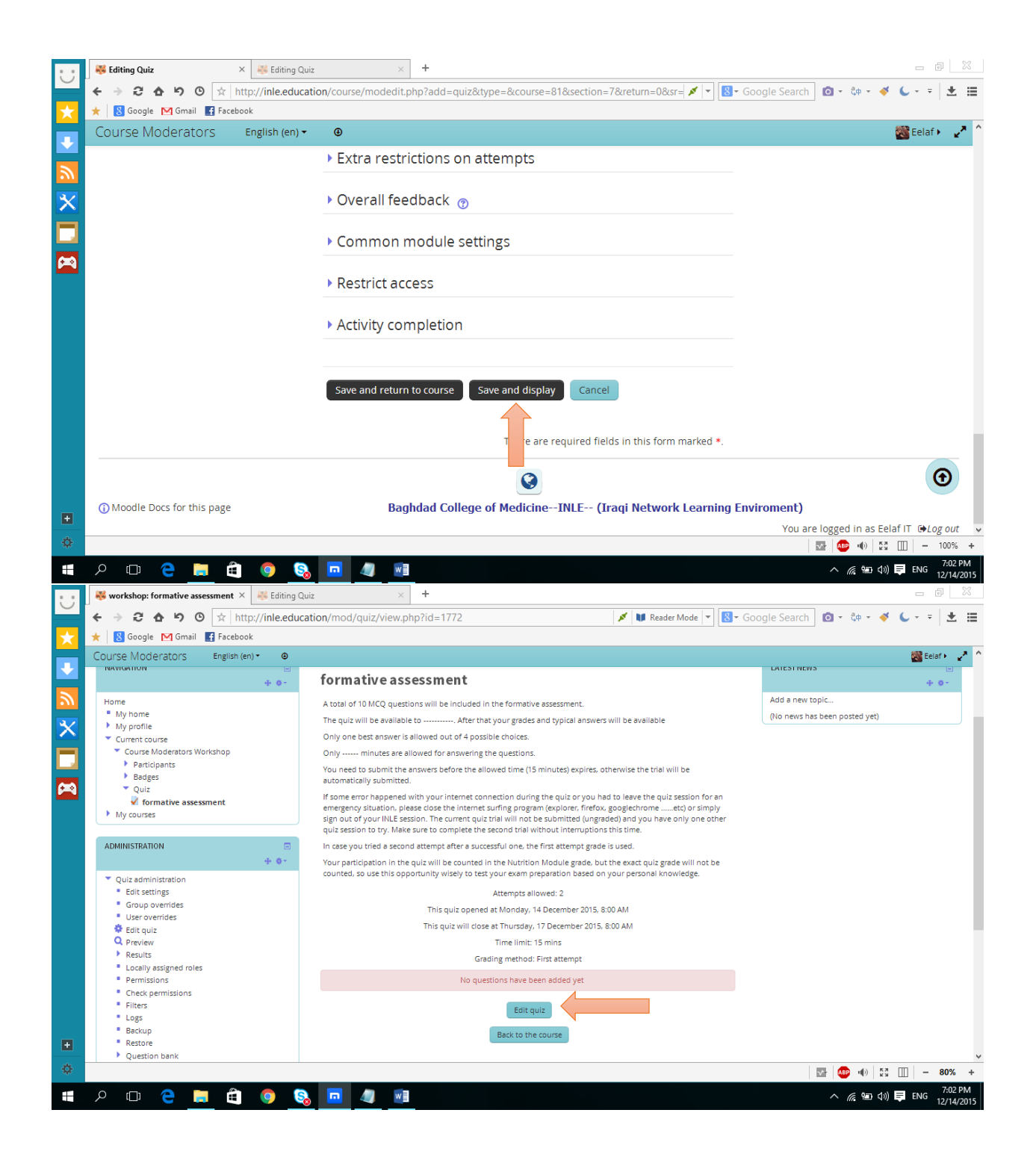

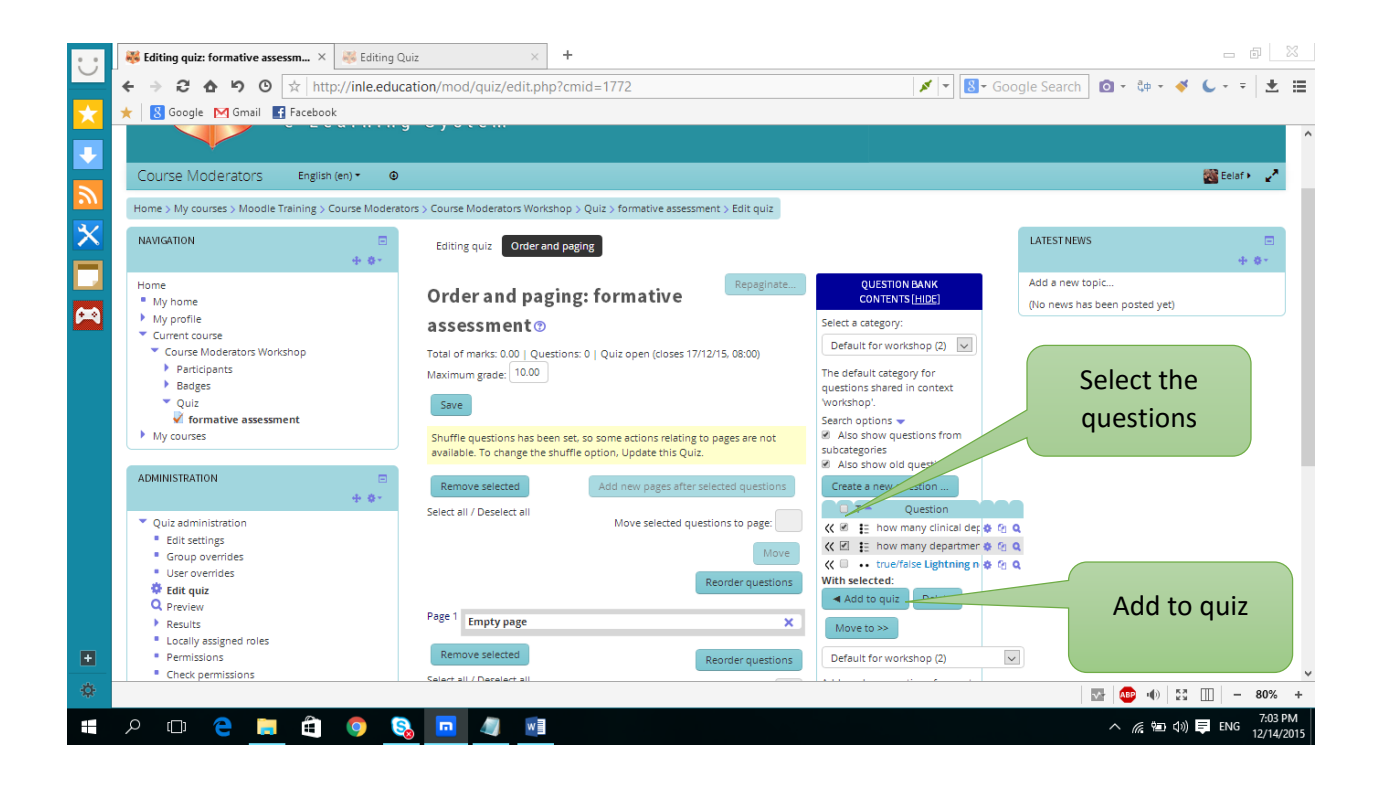